# Old Company Name in Catalogs and Other Documents

On April 1<sup>st</sup>, 2010, NEC Electronics Corporation merged with Renesas Technology Corporation, and Renesas Electronics Corporation took over all the business of both companies. Therefore, although the old company name remains in this document, it is a valid Renesas Electronics document. We appreciate your understanding.

Renesas Electronics website: http://www.renesas.com

April 1st, 2010 Renesas Electronics Corporation

Issued by: Renesas Electronics Corporation (http://www.renesas.com)

Send any inquiries to http://www.renesas.com/inquiry.

#### **Notice**

- 1. All information included in this document is current as of the date this document is issued. Such information, however, is subject to change without any prior notice. Before purchasing or using any Renesas Electronics products listed herein, please confirm the latest product information with a Renesas Electronics sales office. Also, please pay regular and careful attention to additional and different information to be disclosed by Renesas Electronics such as that disclosed through our website.
- 2. Renesas Electronics does not assume any liability for infringement of patents, copyrights, or other intellectual property rights of third parties by or arising from the use of Renesas Electronics products or technical information described in this document. No license, express, implied or otherwise, is granted hereby under any patents, copyrights or other intellectual property rights of Renesas Electronics or others.
- 3. You should not alter, modify, copy, or otherwise misappropriate any Renesas Electronics product, whether in whole or in part.
- 4. Descriptions of circuits, software and other related information in this document are provided only to illustrate the operation of semiconductor products and application examples. You are fully responsible for the incorporation of these circuits, software, and information in the design of your equipment. Renesas Electronics assumes no responsibility for any losses incurred by you or third parties arising from the use of these circuits, software, or information.
- 5. When exporting the products or technology described in this document, you should comply with the applicable export control laws and regulations and follow the procedures required by such laws and regulations. You should not use Renesas Electronics products or the technology described in this document for any purpose relating to military applications or use by the military, including but not limited to the development of weapons of mass destruction. Renesas Electronics products and technology may not be used for or incorporated into any products or systems whose manufacture, use, or sale is prohibited under any applicable domestic or foreign laws or regulations.
- 6. Renesas Electronics has used reasonable care in preparing the information included in this document, but Renesas Electronics does not warrant that such information is error free. Renesas Electronics assumes no liability whatsoever for any damages incurred by you resulting from errors in or omissions from the information included herein.
- 7. Renesas Electronics products are classified according to the following three quality grades: "Standard", "High Quality", and "Specific". The recommended applications for each Renesas Electronics product depends on the product's quality grade, as indicated below. You must check the quality grade of each Renesas Electronics product before using it in a particular application. You may not use any Renesas Electronics product for any application categorized as "Specific" without the prior written consent of Renesas Electronics. Further, you may not use any Renesas Electronics product for any application for which it is not intended without the prior written consent of Renesas Electronics. Renesas Electronics shall not be in any way liable for any damages or losses incurred by you or third parties arising from the use of any Renesas Electronics product for an application categorized as "Specific" or for which the product is not intended where you have failed to obtain the prior written consent of Renesas Electronics. The quality grade of each Renesas Electronics product is "Standard" unless otherwise expressly specified in a Renesas Electronics data sheets or data books, etc.
	- "Standard": Computers; office equipment; communications equipment; test and measurement equipment; audio and visual equipment; home electronic appliances; machine tools; personal electronic equipment; and industrial robots.
	- "High Quality": Transportation equipment (automobiles, trains, ships, etc.); traffic control systems; anti-disaster systems; anticrime systems; safety equipment; and medical equipment not specifically designed for life support.
	- "Specific": Aircraft; aerospace equipment; submersible repeaters; nuclear reactor control systems; medical equipment or systems for life support (e.g. artificial life support devices or systems), surgical implantations, or healthcare intervention (e.g. excision, etc.), and any other applications or purposes that pose a direct threat to human life.
- 8. You should use the Renesas Electronics products described in this document within the range specified by Renesas Electronics, especially with respect to the maximum rating, operating supply voltage range, movement power voltage range, heat radiation characteristics, installation and other product characteristics. Renesas Electronics shall have no liability for malfunctions or damages arising out of the use of Renesas Electronics products beyond such specified ranges.
- 9. Although Renesas Electronics endeavors to improve the quality and reliability of its products, semiconductor products have specific characteristics such as the occurrence of failure at a certain rate and malfunctions under certain use conditions. Further, Renesas Electronics products are not subject to radiation resistance design. Please be sure to implement safety measures to guard them against the possibility of physical injury, and injury or damage caused by fire in the event of the failure of a Renesas Electronics product, such as safety design for hardware and software including but not limited to redundancy, fire control and malfunction prevention, appropriate treatment for aging degradation or any other appropriate measures. Because the evaluation of microcomputer software alone is very difficult, please evaluate the safety of the final products or system manufactured by you.
- 10. Please contact a Renesas Electronics sales office for details as to environmental matters such as the environmental compatibility of each Renesas Electronics product. Please use Renesas Electronics products in compliance with all applicable laws and regulations that regulate the inclusion or use of controlled substances, including without limitation, the EU RoHS Directive. Renesas Electronics assumes no liability for damages or losses occurring as a result of your noncompliance with applicable laws and regulations.
- 11. This document may not be reproduced or duplicated, in any form, in whole or in part, without prior written consent of Renesas Electronics.
- 12. Please contact a Renesas Electronics sales office if you have any questions regarding the information contained in this document or Renesas Electronics products, or if you have any other inquiries.
- (Note 1) "Renesas Electronics" as used in this document means Renesas Electronics Corporation and also includes its majorityowned subsidiaries.
- (Note 2) "Renesas Electronics product(s)" means any product developed or manufactured by or for Renesas Electronics.

<span id="page-2-0"></span>Rev. 2.00 09.05.21 REJ10J1673-0200

# Be sure to read this Note

# [M3T-MR100/4](#page-2-0) V.1.01 Release 00 Release Note

### RENESAS SOLUTIONS CORPORATION

May 21, 2009

Abstract

Welcome to [M3T-MR100/4.](#page-2-0) This document contains supplementary descriptions to Manual. When you read certain items in the Manual, please read this document as well.

Also, this document contains a License Agreement in the last. Please read it before using. By using the software, you are accepting and agreeing to such term.

# **Contents**

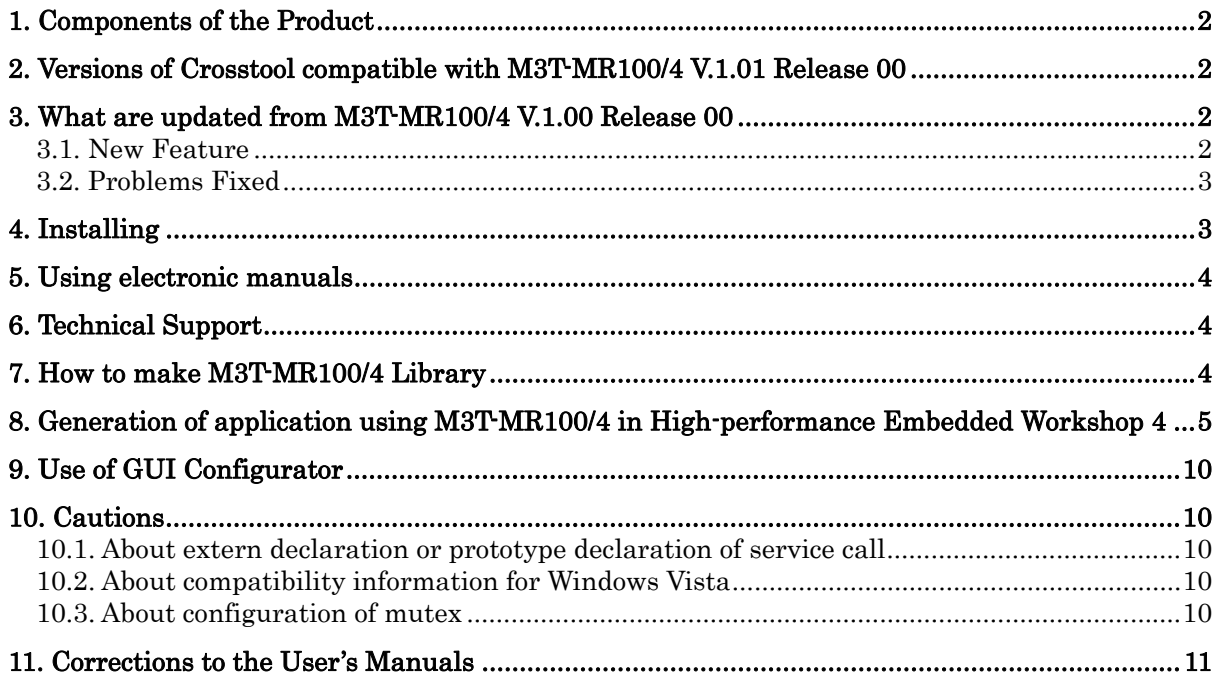

# <span id="page-3-0"></span>**1. Components of the Product**

[M3T-MR100/4](#page-2-0) is comprises the following. If any of the above is missing, contact either Renesas Technology Corporation's office or its distributor from which you purchased the product.

1. Software (CD-R)

The CD-R contains the software product and electronic manual necessary for program development.

### 2. [M3T-MR100/4](#page-2-0) V.1.01 Release 00 Release note

This is the latest version of the [M3T-MR100/4.](#page-2-0)

#### 3. License ID Certificate

A license ID is required when you install this product in your computer. The License ID Certificate certifies that you are an official user of the product. Please keep this certificate in a safe place because it will be needed when the product is upgraded in the future.

# <span id="page-3-1"></span>**2. Versions of Crosstool compatible with [M3T-MR100/4](#page-2-0) V.1.01 Release 00**

You can use [M3T-MR100/4](#page-2-0) V.1.01 Release 00 in combination either with R32C/100 C compiler package V.1.01 Release 00 or later version.

# <span id="page-3-2"></span>**3. What are updated from [M3T-MR100/4](#page-2-0) V.1.00 Release 00**

### <span id="page-3-3"></span>**3.1. New Feature**

3.1.1. Mutex and Messagebuffer functions are supported.

It is able to call the service call concerning the mutex and the message buffer.

### 3.1.2. The parameter checking functions are supported

E\_ID, E\_PAR, and E\_CTX are supported as a return value of the service call, and the error detecting function of the kernel has improved.

### 3.1.3. The system-down routine calling function is supported

The function to call system-down routine when the error that was not able to be evaded in the user program occurred is added.

#### 3.1.4. The OS awareness debugging functions are improved

It is possible to use the following OS debugging function with E30A emulator debugger V.1.01 Release 00.

- MR trace function
- $\bullet$  MR analyze function
- $\bullet$  Service call issuing function

### <span id="page-4-0"></span>**3.2. Problems Fixed**

- 3.2.1. With issuing the pol\_sem and ipol\_sem service calls For details, see http://tool-support.renesas.com/eng/toolnews/080901/tn4.htm
- 3.2.2. With using the cyclic and alarm handlers For details, see http://tool-support.renesas.com/eng/toolnews/080901/tn4.htm
- 3.2.3. Corrections to the Manuals For details, see http://tool-support.renesas.com/eng/toolnews/081116/tn1.htm
- 3.2.4. Use of time-out function For details, see http://tool-support.renesas.com/eng/toolnews/090516/tn2.htm
- 3.2.5. Allocation of fixed-size memory pool area For details, see http://tool-support.renesas.com/eng/toolnews/090516/tn2.htm

# <span id="page-4-1"></span>**4. Installing**

Before installing M3T-MR100/4 in your computer, please read the "License Agreement" and "Release Note" included with the product. You need to select the same directory in installing as installing R32C/100 C compiler package.

- 1. Starting up the installer
- Start up the installer and follow the messages displayed on the screen as you install [M3T-MR100/4](#page-2-0).
- You need to input a license ID in the middle of installation. Before you start installing [M3T-MR100/4](#page-2-0), check your license ID.
- The data you input in the middle of installation is necessary to create a file for user registration.
- The installer programs included with the product are listed below.

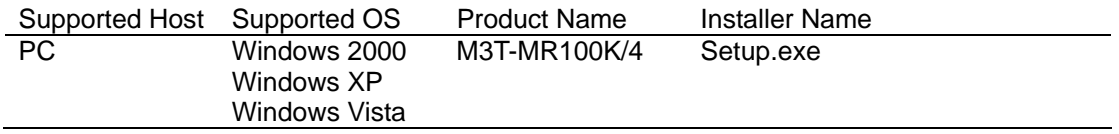

# <span id="page-5-0"></span>**5. Using electronic manuals**

The electronic manuals of this product are offered in PDF(Portable Document Format) files. To see these electronic manuals, use a PDF file display program such as the Adobe Reader.

• Opening electronic manual file

Electronic manuals are installed in the following directory by the installer.

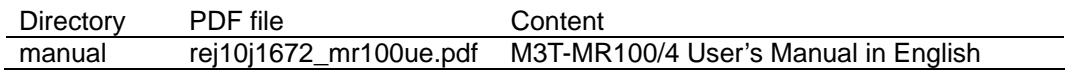

When you double-click on the PDF file of the electronic manual you want to see, Adobe Reader reads in the data of that manual and bring it up the display. Or after staring up Adobe Reader you can use the menus [File-Open...] to specify the electronic manual.

# <span id="page-5-1"></span>**6. Technical Support**

If what occurred in your environment doesn't replicate in our environment, we may ask a favor of you to solve the problem (there can be an instance in which we borrow your equipment). We appreciate your in-advance approval.

# <span id="page-5-2"></span>**7. How to make M3T-MR100/4 Library**

The kernel library sources and the C language I/F library sources are included in the product as follows.

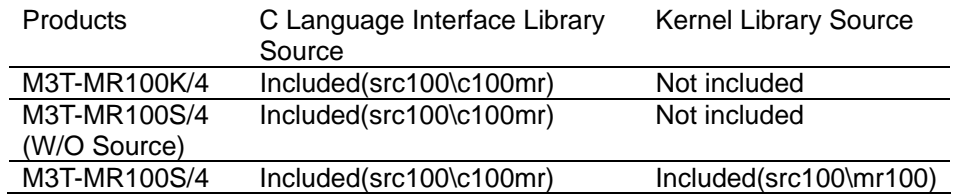

These libraries can be created by executing the command shown below in the directory with these source files.

#### **make –f makefile.dos**

# <span id="page-6-0"></span>**8. Generation of application using M3T-MR100/4 in High-performance Embedded Workshop 4**

An explanation is given here of the method for creating an application using the M3T-MR100/4 at the High-performance Embedded Workshop 4. The procedure is explained, taking the sample program attached to the M3T-MR100/4 as an example.

1. Generation of new project work space

As illustrated below, create a work space as an application project.

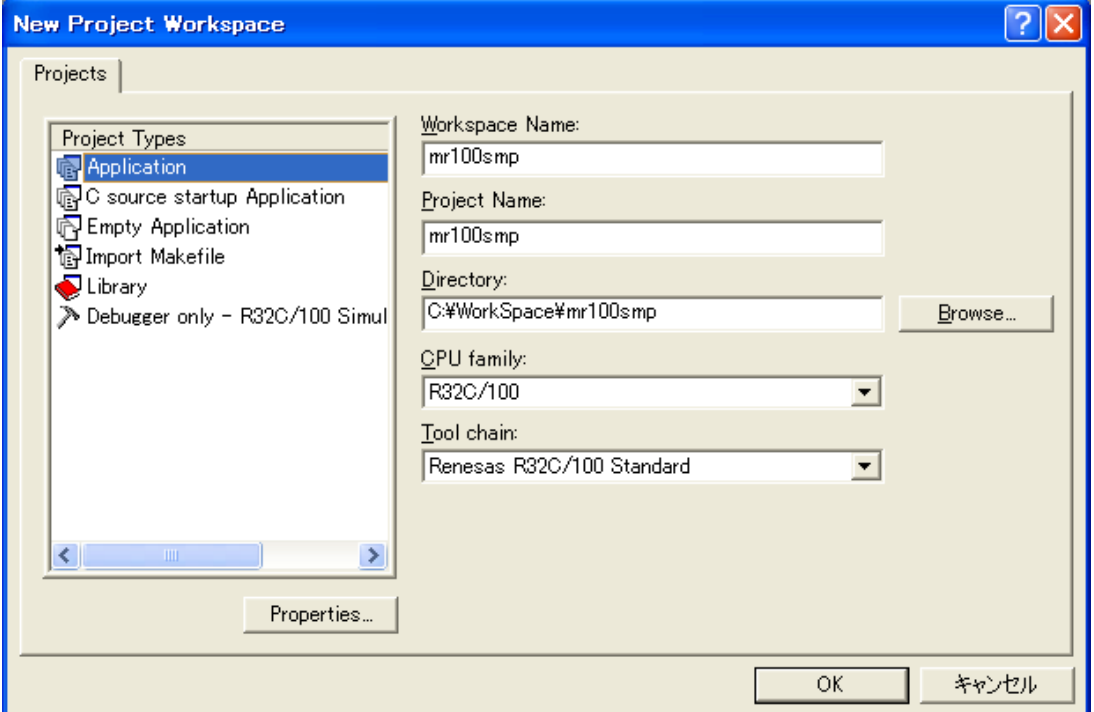

### 2. Tool Chain Setting

According to the operating environment, set up CPU series, CPU type and the toolchain version.

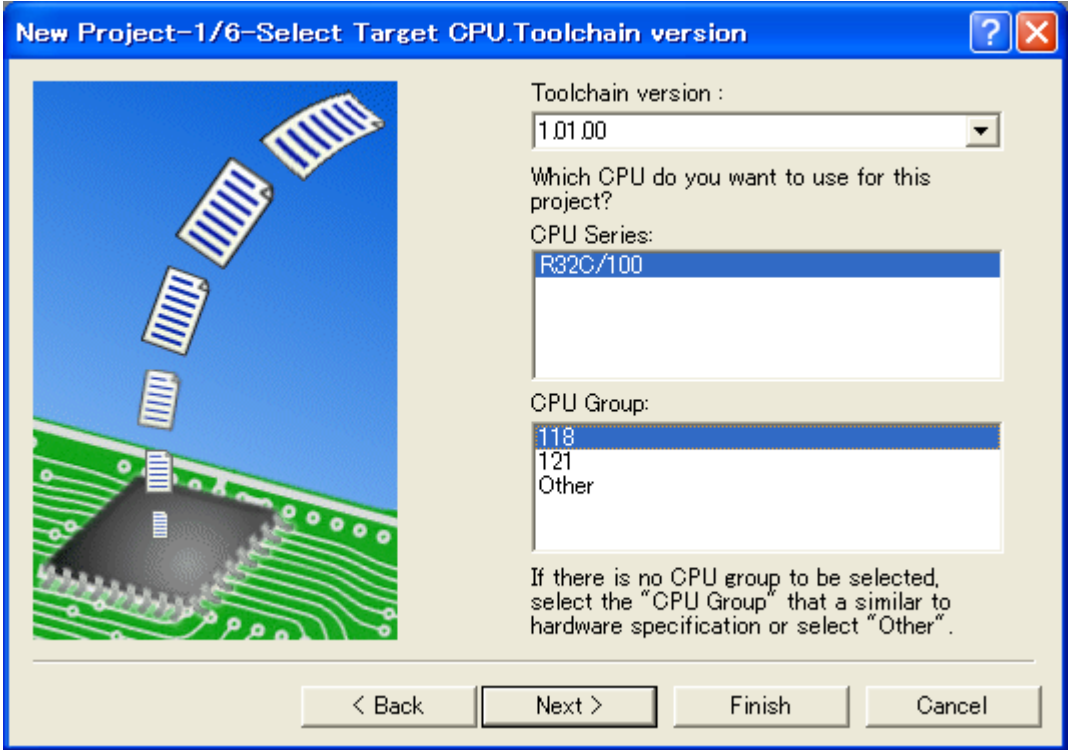

## 3. Selection of RTOS

In the dialog on New Project-2/6-Select RTOS, select "MR100" from the RTOS item. For the startup file type, select "Default C Linkage".

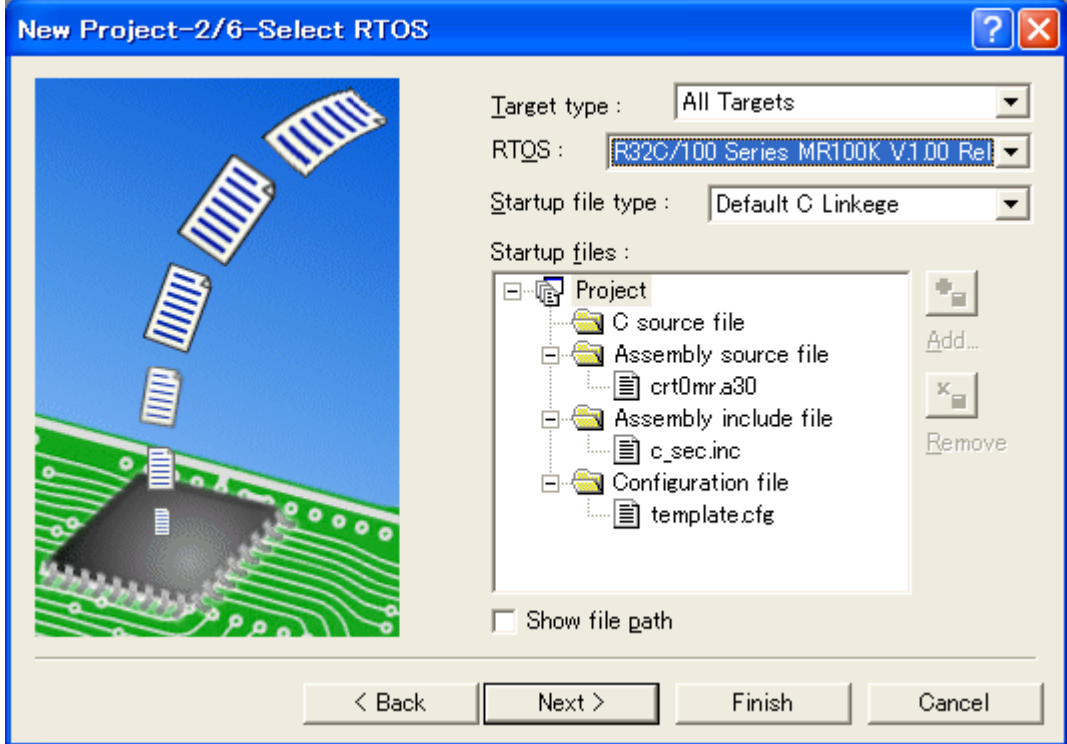

### 4. Generated File Setting

Select "None" in "Generate main ( ) Function".

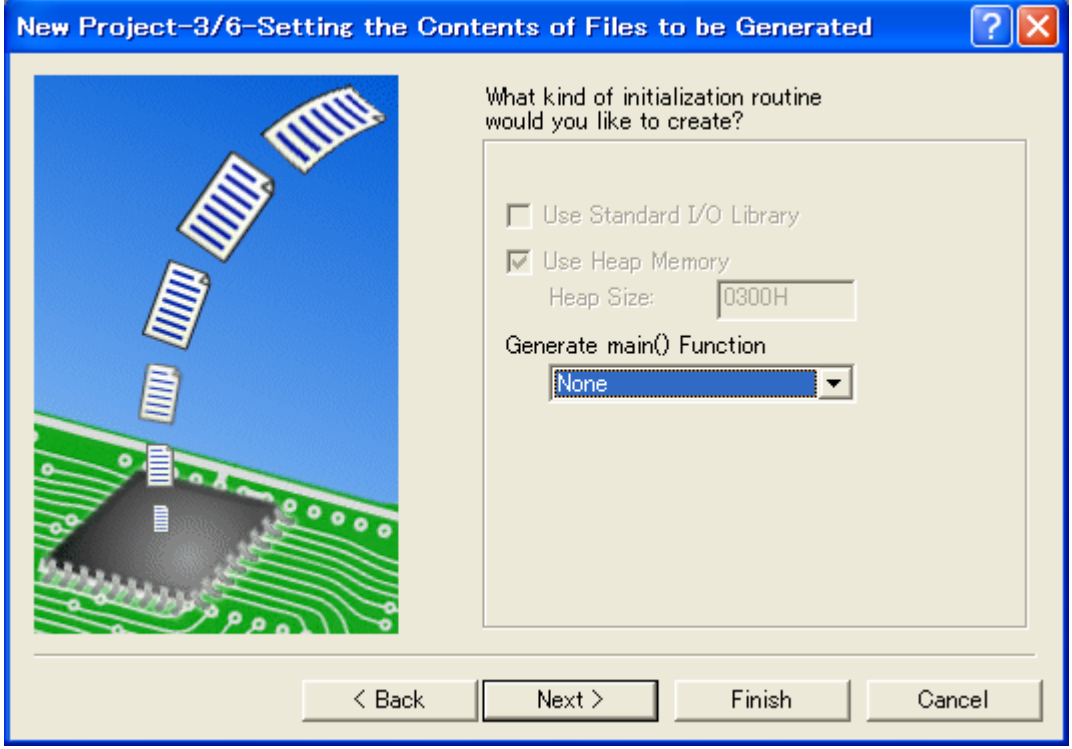

### 5. Completion of Project Generation

When a sample program is built, no subsequent selection is required; therefore, press the "Finish" button.

Since the project summary is displayed as shown below, press the "OK" button located in the lowermost part to generate the project.

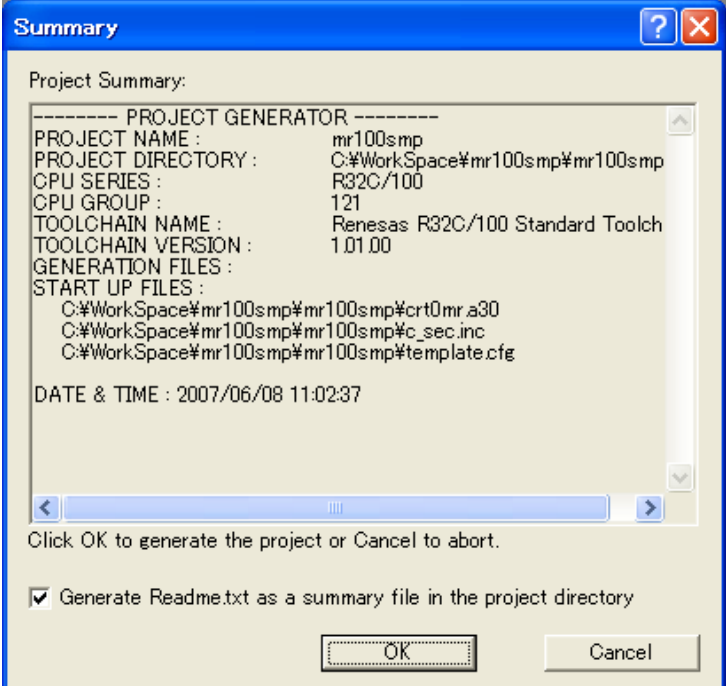

#### 6. Link Option Setting

In the case that the standard library is used, specify "nc100lib.lib" as well.

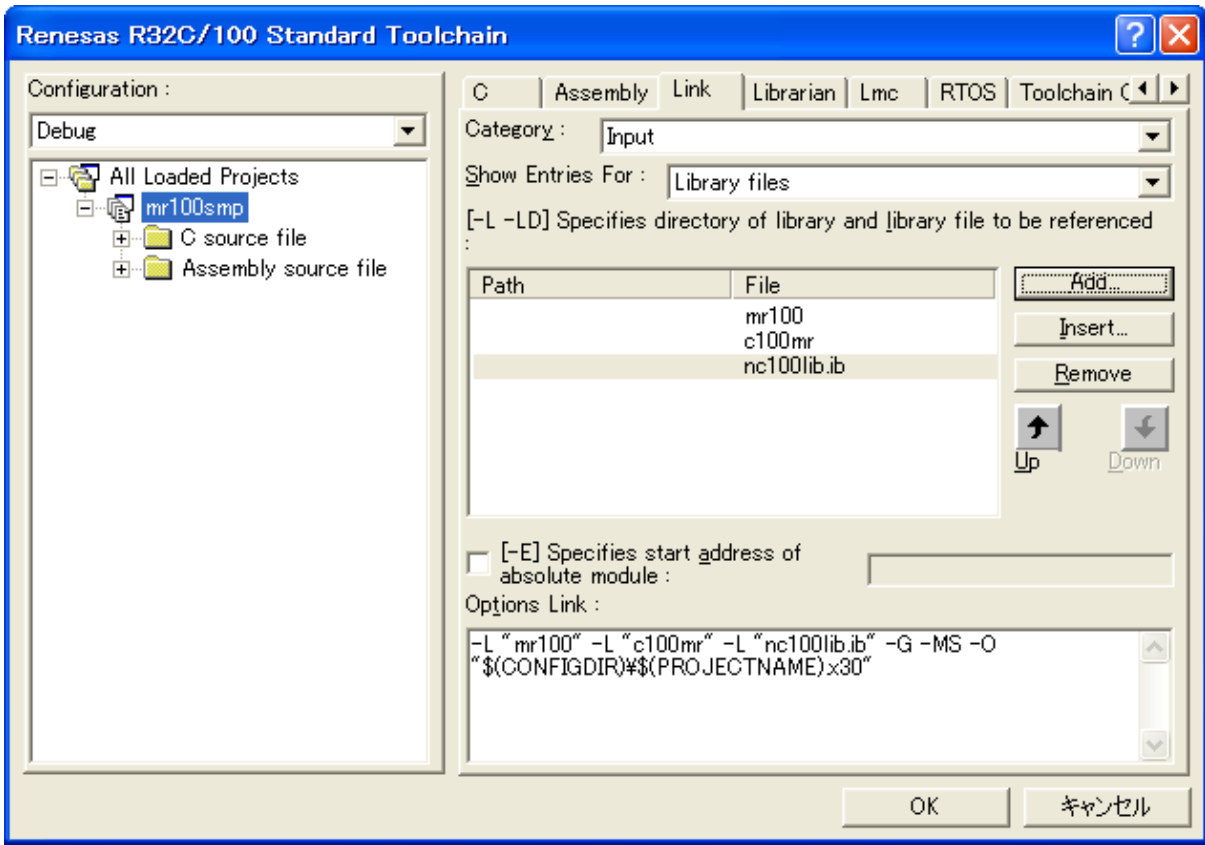

#### 7. Adding Sample Program File to Project

Add "demo.c" and "smp.cfg" provided in the sample program to the project. Delete the sample configuration file "template.cfg" already registered from the project, and add "smp.cfg" to the project.

In cases where the cfg file was generated with the GUI configurator, register the cfg file thus generated in the project.

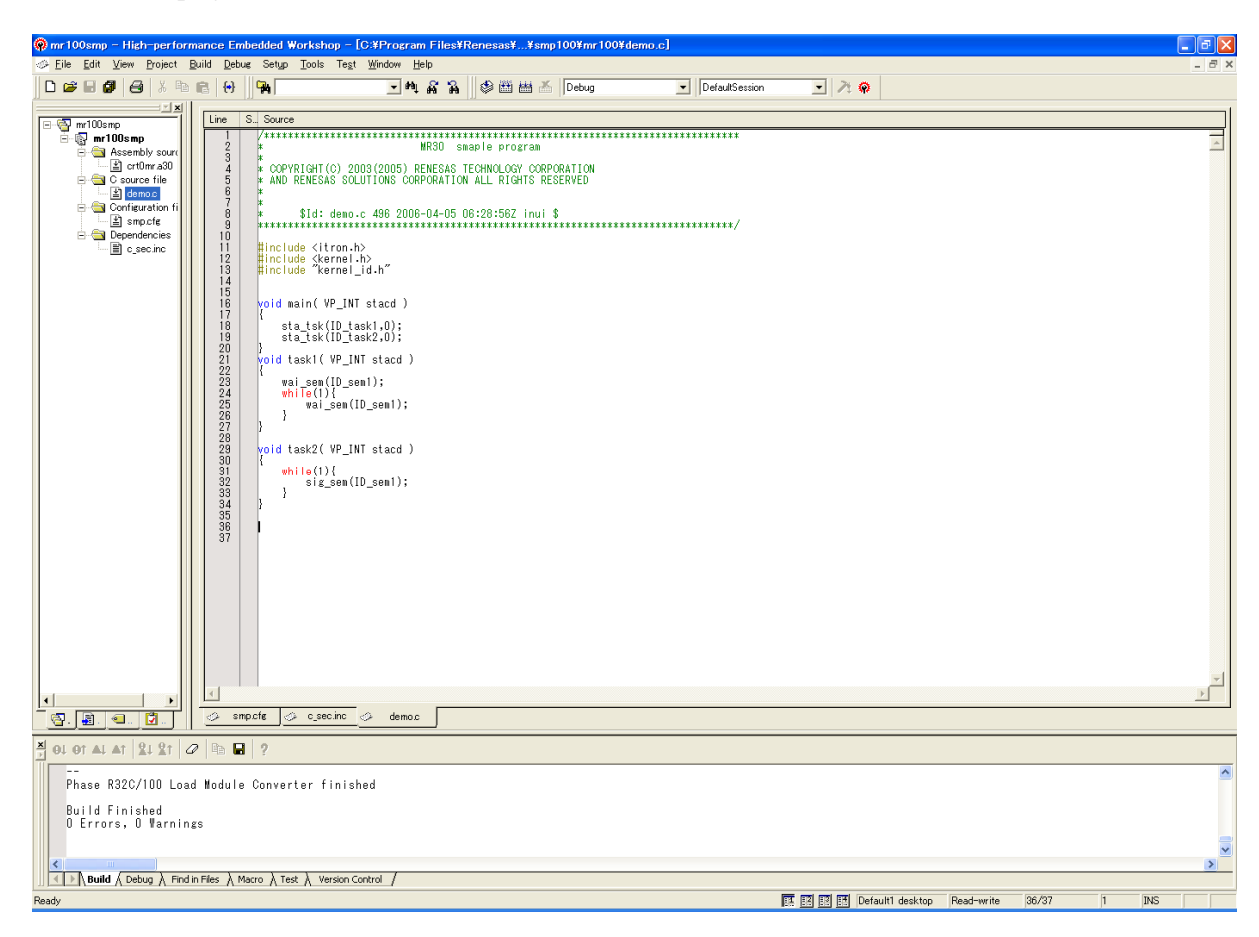

#### 8. Execution of "Build"

Select "Build " -> "Build All" to execute Build.

# <span id="page-11-0"></span>**9. Use of GUI Configurator**

1. Execution of GUI Configurator

From the Start menu, select [MR100 GUI Configurator] from the [Renesas] -> [M3T-MR100K (or S) V.1.01 Release 00] to start up the configurator.

Also, when "Guiconfig\_mr100.exe" in the "bin" directory under the MR100/4 install directory is executed, the GUI configurator starts up.

#### 2. GUI Configurator Manual

For the GUI configurator, the user's manual is prepared in the Help format. From the GUI screen of GUI configurator or by selecting [MR100 GUI Configurator HELP] from [Renesas] -> [MR100K (or S) V.1.01 Release 00], the Help can be referenced.

# <span id="page-11-1"></span>**10. Cautions**

### <span id="page-11-2"></span>**10.1. About extern declaration or prototype declaration of service call**

Don't describe extern declaration or prototype declaration if service call is issued from your program.

### <span id="page-11-3"></span>**10.2. About compatibility information for Windows Vista**

When the M3T-MR100/4 is installed in a system folder such as "Program Files", the kernel cannot be compiled. So, copy the folder which includes kernel program source files to a rewritable folder; not a system folder.

### <span id="page-11-4"></span>**10.3. About configuration of mutex**

There are the following limitations for the setting of the maximum priority of task and the ceiling priority of mutex in the GUI configurator and cfg100.

- When "Auto setting" is selected as the maximum priority of the task in the GUI configurator, and the cfg file is output, the maximum value is always output as the maximum task priority among the priority of the task regardless of the maximum value of ceiling priority of the mutex.
- Even if the maximum value of the ceiling priority of the mutex is larger than the maximum task priority set to the cfg file, the error is not detected by cfg100.

# <span id="page-12-0"></span>**11. Corrections to the User's Manuals**

The user's manual (The document number: REJ10J1672-0100) is corrected as follows.

• Correction of "Table 7.2 Parameters Passed to the System Down Routine" (page 243)

#### **Original:**

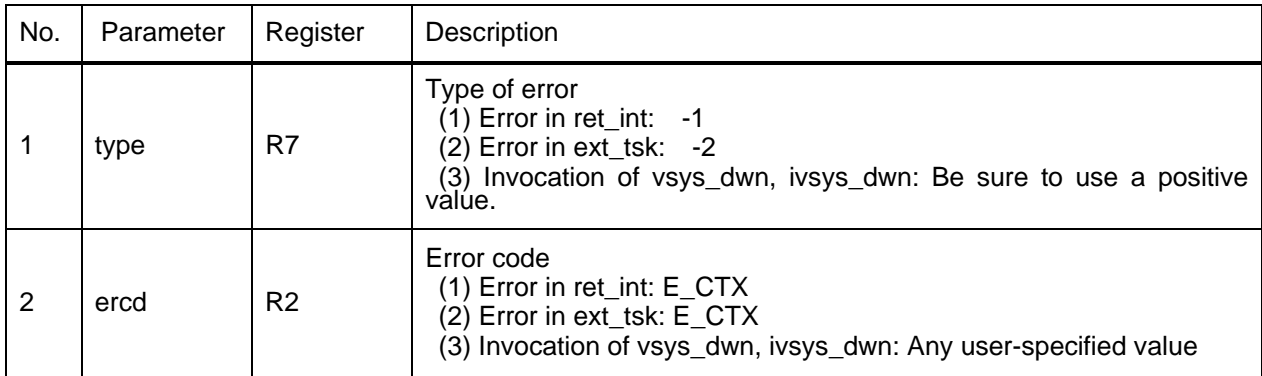

#### **The above should be:**

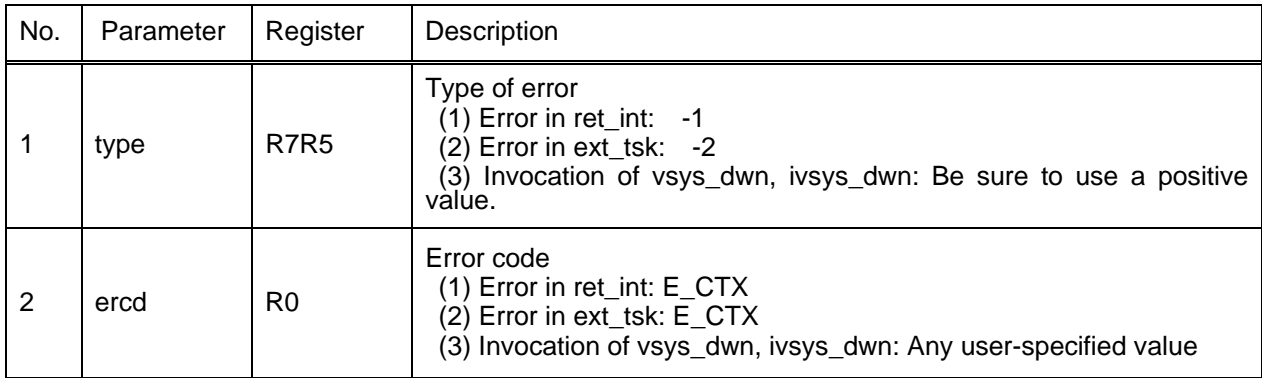

Correction of "C language API Return Parameters" of vsys\_dwn,ivsys\_dwn (page 202)

### **Original:**

None

#### **The above should be:**

Not return from this service call

● Correction of "Assembly language API Parameters" of vsys\_dwn,ivsys\_dwn (page 202)

#### **Original:**

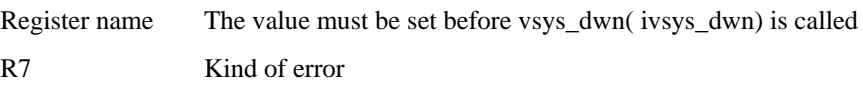

#### **The above should be:**

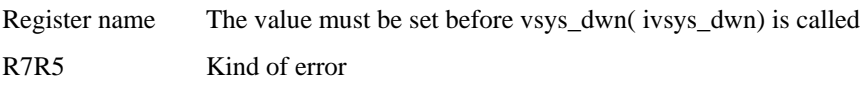

• Correction of "Assembly language API Resgister contents after service call is issued " of vsys\_dwn, ivsys\_dwn (page 202)

#### **Original:**

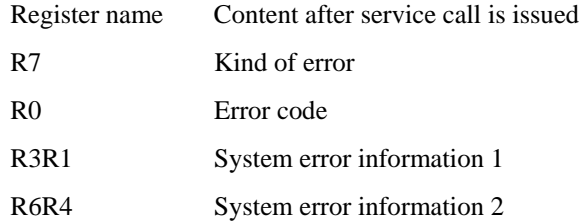

#### **The above should be:**

Not return from this service call

• Correction of "Example statement in assembly language " of vsys\_dwn, ivsys\_dwn (page 203)

#### **Original:**

task: **Service State**  MOV.W #1,R7 MOV.W #1,R0

#### **The above should be:**

task: **Service State**  MOV.L #1,R7R5 MOV.W #1,R0

z Correction of vsys\_dwn, ivsys\_dwn of "Assembly Language Interface" (page 313)

#### **Original:**

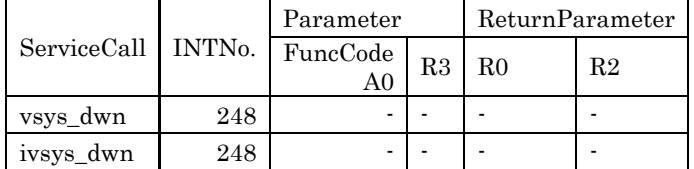

#### **The above should be:**

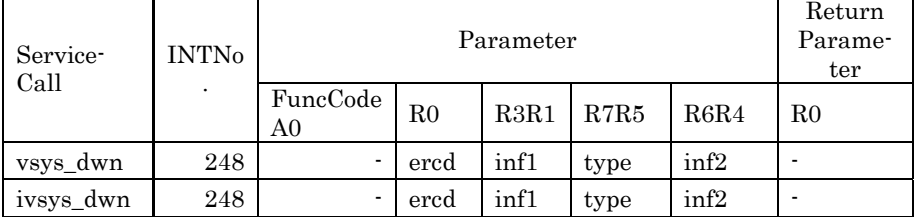